## **DYNSEO ACADEMY**

UNE CARTE

CHASSE<br>A L'INTRUS

CASCADE

COLOR MIND

L'OREILLE MUSICALE

> **Tutoriel numérique : Se** connecter au Wifi sur sa tablette Android

Retrouvez tous les tutoriels disponibles sur www.formation-tablette-senior.com

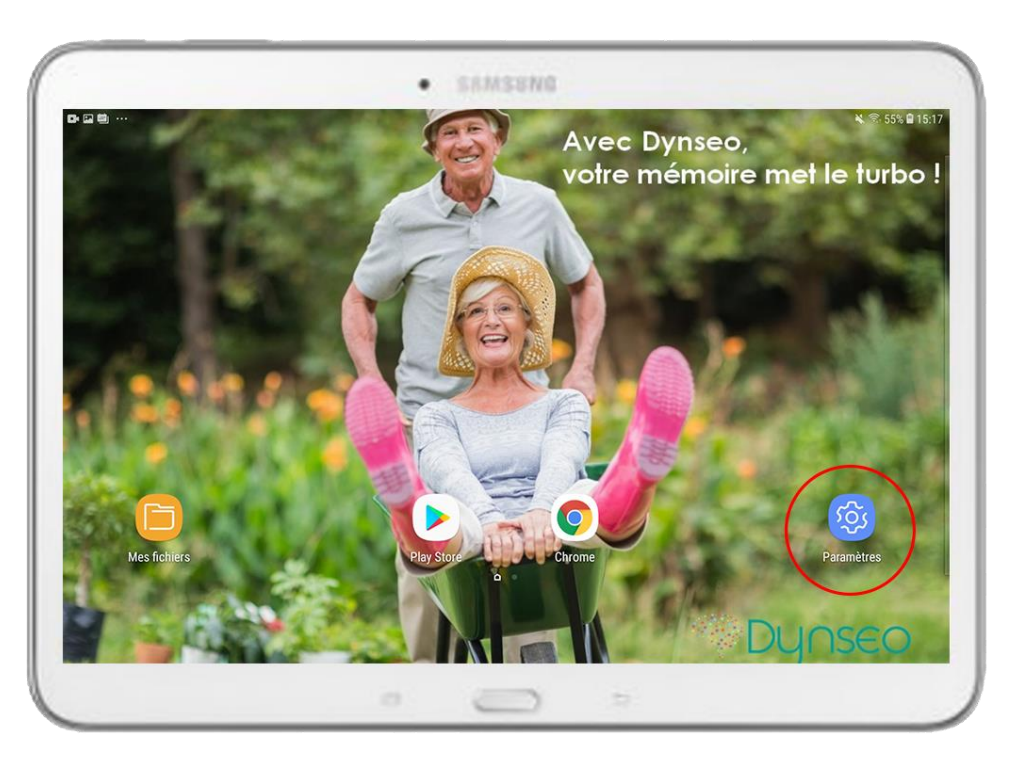

Le Wifi ? C'est ce qui vous permet de naviguer sur internet, vous verrez c'est tout simple !

**2**

*Dynseo* 

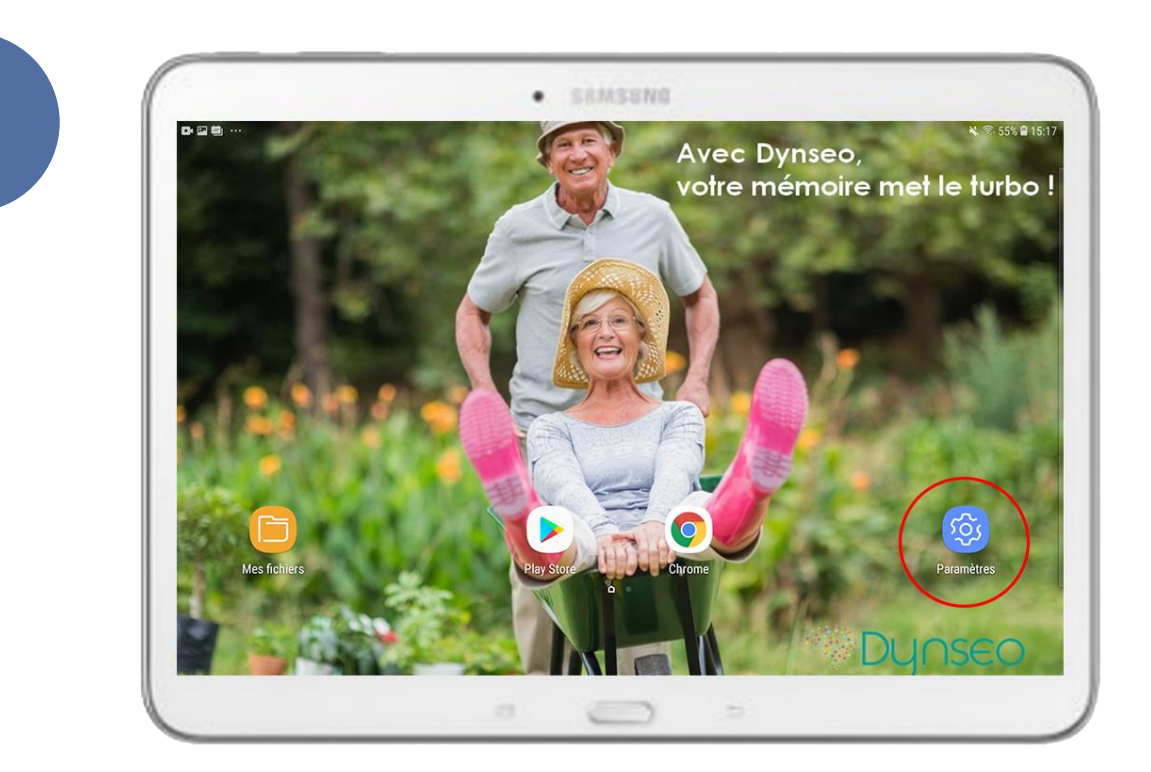

Votre tablette est allumée.

*1*

Vous êtes sur l'écran d'accueil.

**Cherchez l'icône « Paramètres » et accédez-y.**

À noter que sur certaines tablettes, cela peut aussi s'appeler « Réglages ».

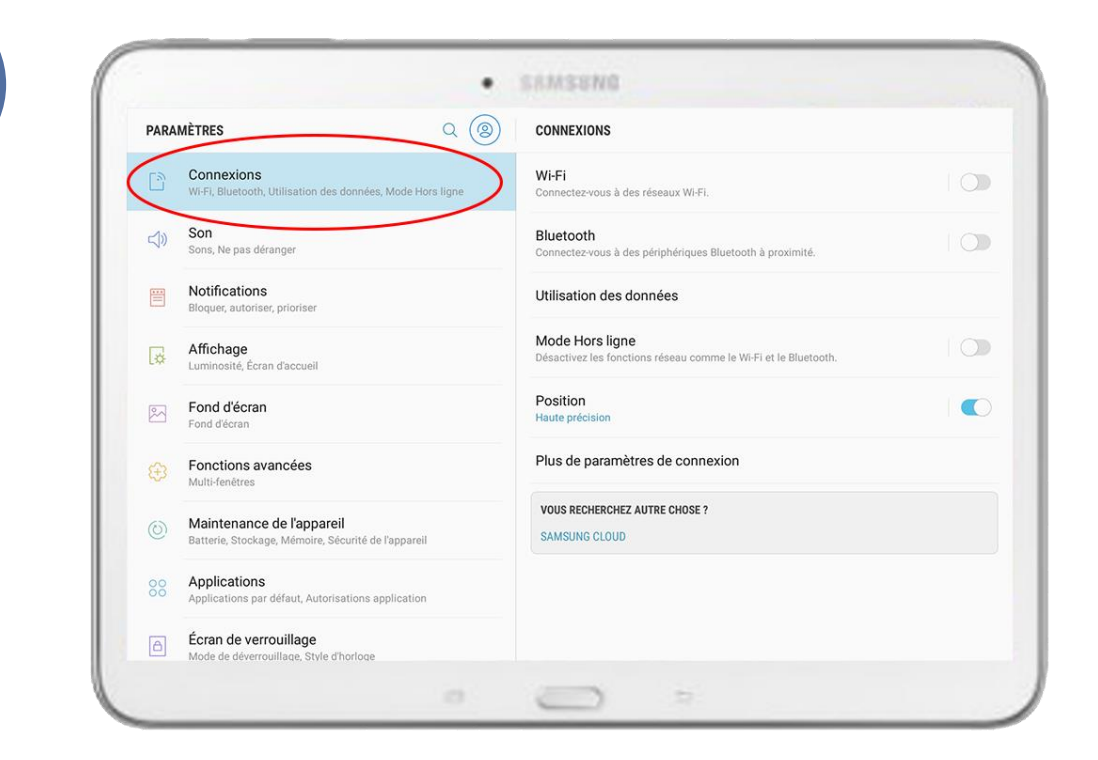

Recherchez l'onglet « **Connexions** » et **touchez-le.**

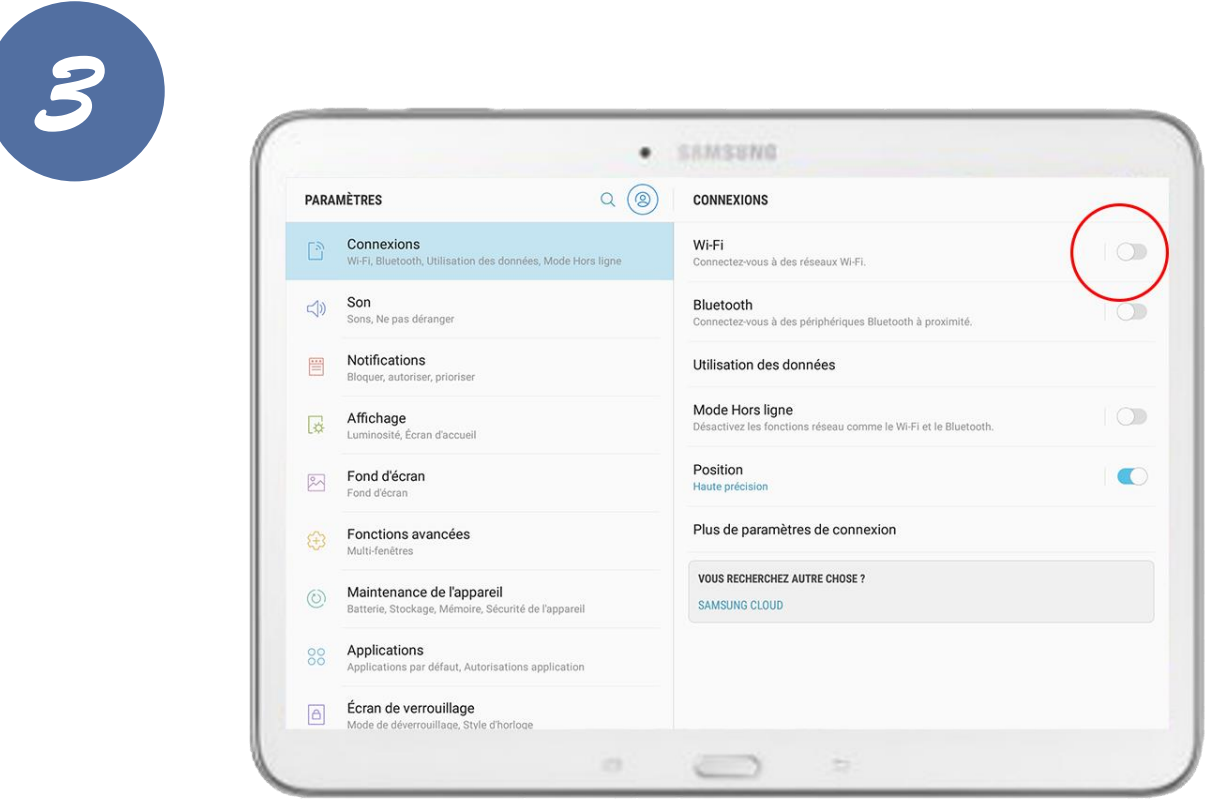

**Activez le Wifi** en touchant le bouton situé à côté du mot « Wi-Fi

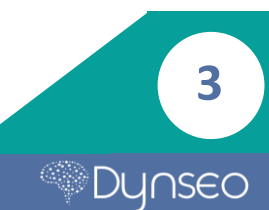

»

*2*

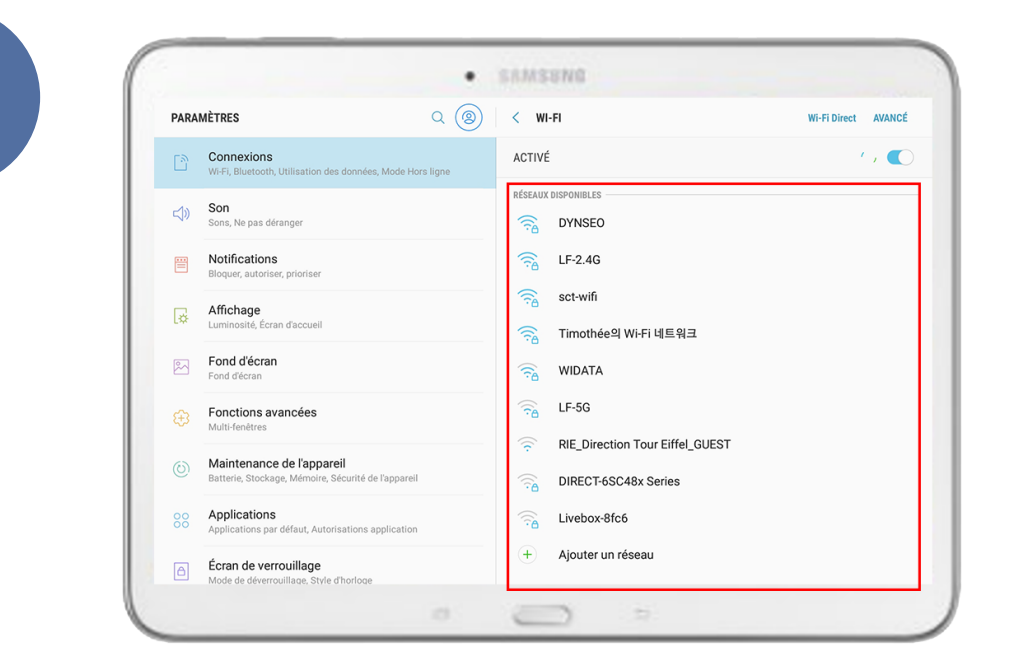

*4*

Tous les réseaux disponibles s'affichent. **Touchez le nom du réseau Wifi auquel vous souhaitez vous connecter.**

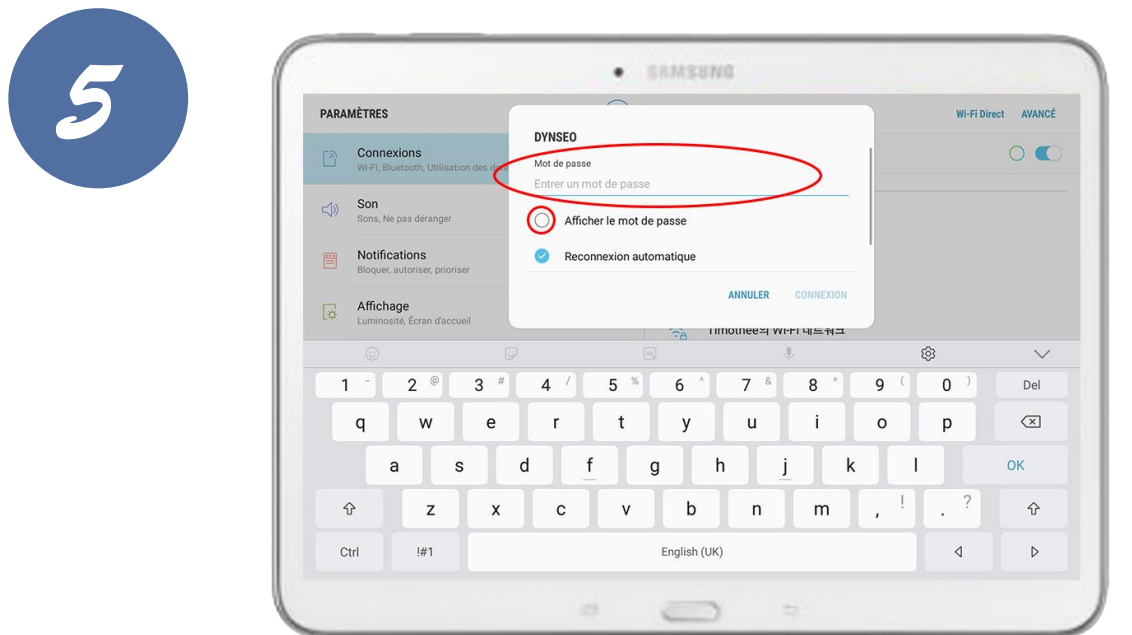

**Une petite fenêtre s'affiche**, réclamant le mot de passe\* lié au Wifi. **Saisissez le mot de passe du réseau WiFi sécurisé, puis touchez le bouton « connexion ».**

\*Si vous ne connaissez pas le mot de passe du WiFi, vous permettant d'accéder à une connexion internet, vous pouvez regarder sur l'étiquette sur votre box où est inscrit le mot de passe. **Ce mot de passe peut être modifié. 4**

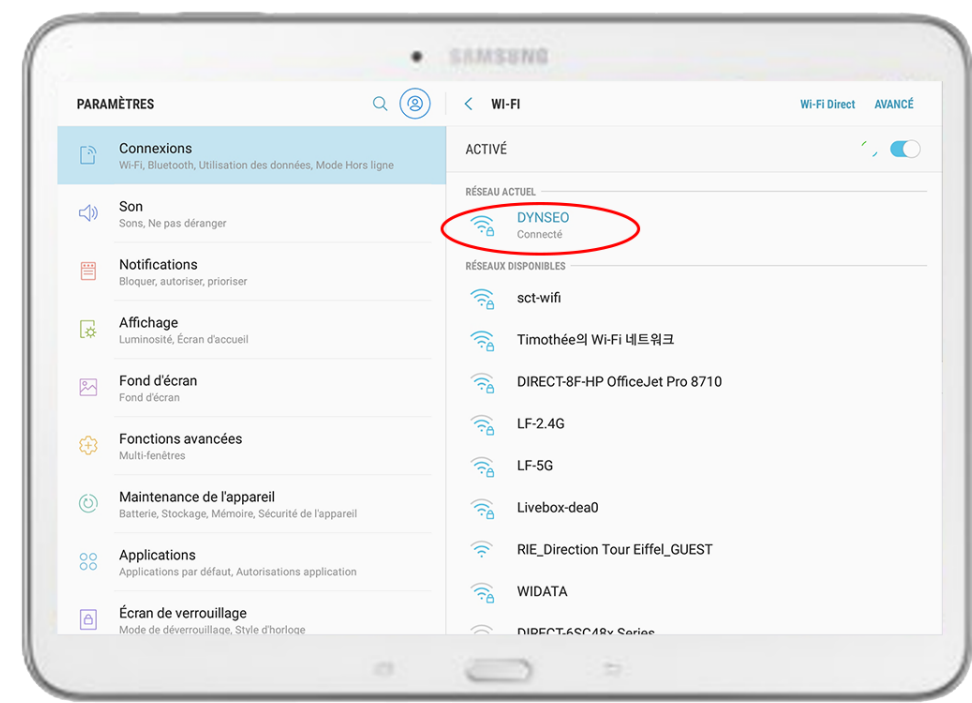

**Une fois connecté au réseau, vous voyez le mot** « **Connecté** » en dessous du nom et l'icône du Wifi, représentant la qualité de la connexion.

**Vous pouvez maintenant naviguer sur internet !** 

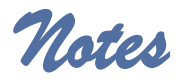

*6*

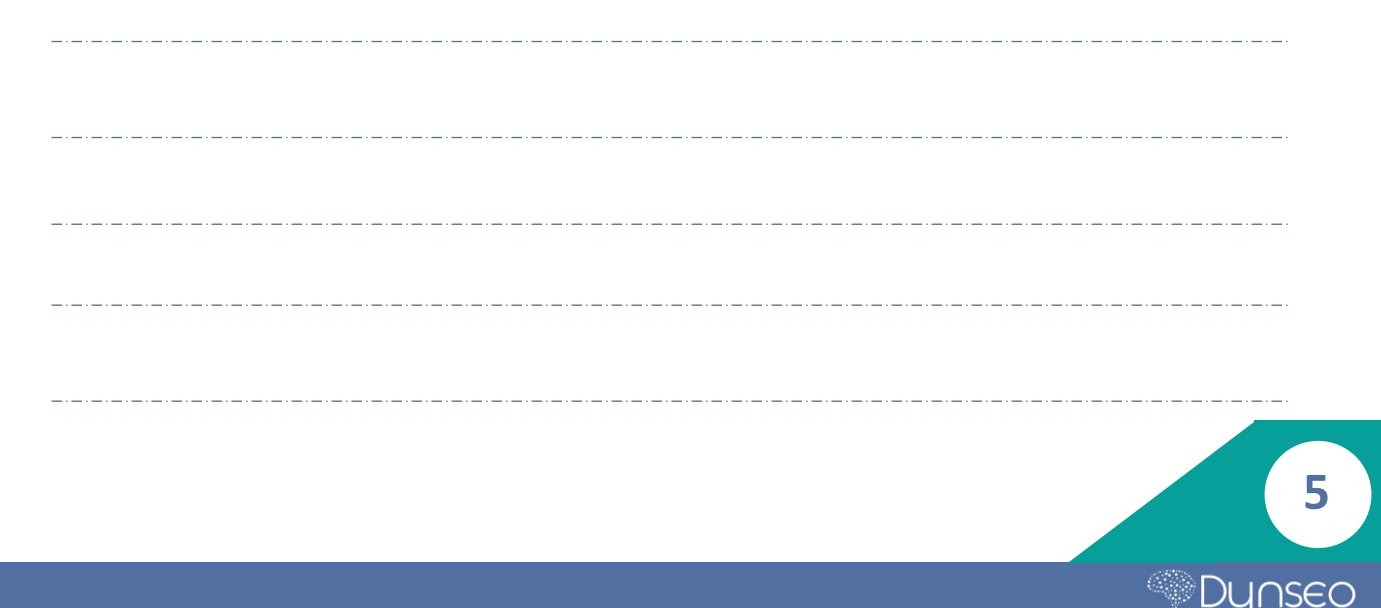

## CASCADE UNE CARTE COLOR CHASSE L'OREILLE DYNSEO ACADEMY

Retrouvez tous les tutoriels disponibles sur www.formation-tablette-senior.com